# **Turule laskmise aruande esitamine PROTO-sse ([https://proto.envir.ee\)](https://proto.envir.ee/)**

Juhendi kuidas PROTO-sse sisse logida ja kasutajaid hallata leiad siit: <https://tvr.envir.ee/tvr/proto/help>

Sisselogituna valige sinise menüüriba pealt aruanded. Seejärel "Uus aruanne"

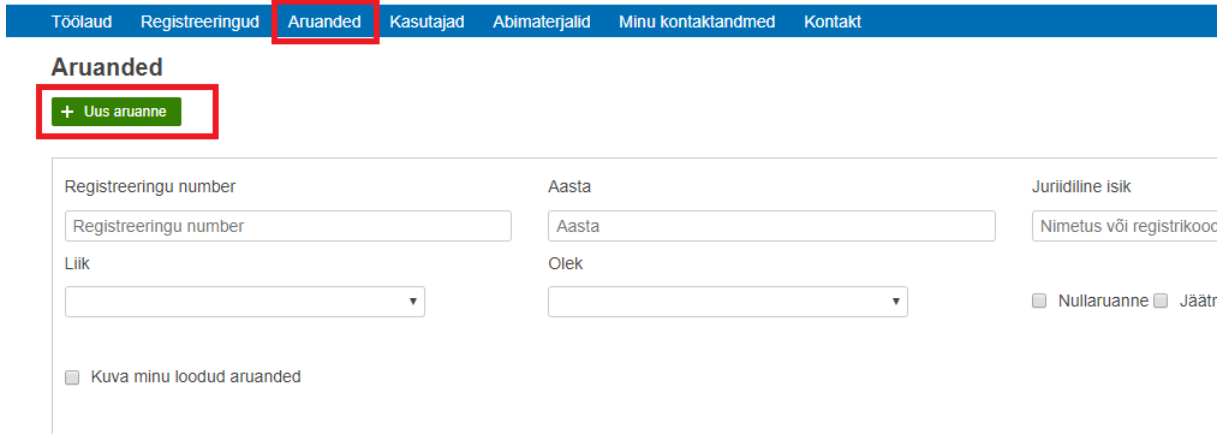

# Edasi valida "Turule laskmise aruanne"

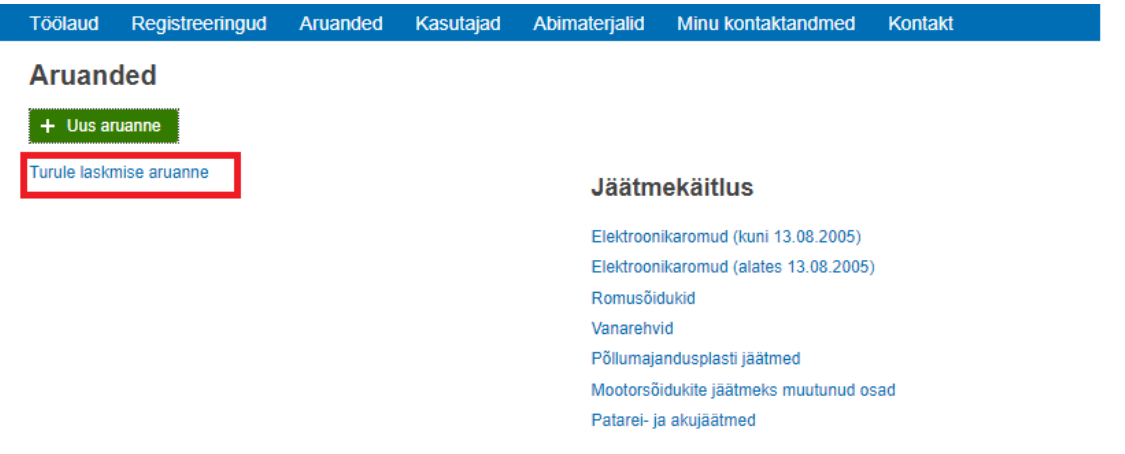

# Seejärel saab valida aasta ja vajutada "Loo uus aruanne"

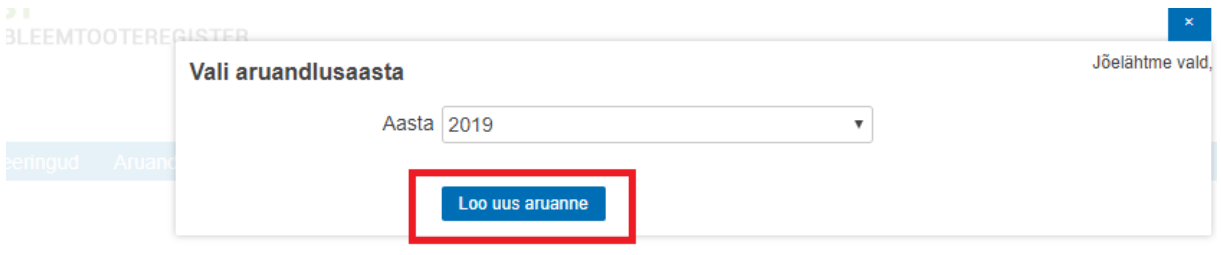

Rippmenüüst tuleb valida ettevõtte registreeringu number.

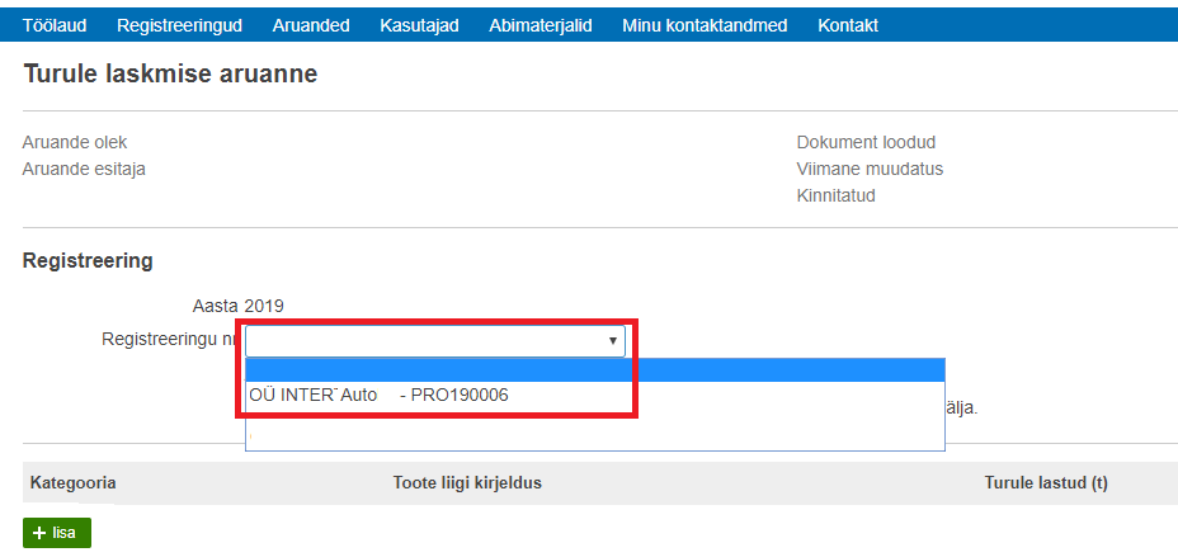

Kui ettevõte aruandeaastal probleemtooteid turule ei lasknud siis on võimalik esitada nullaruanne. Selleks tuleb teha linnuke kinnituse lahtrisse ja vajutada salvesta.

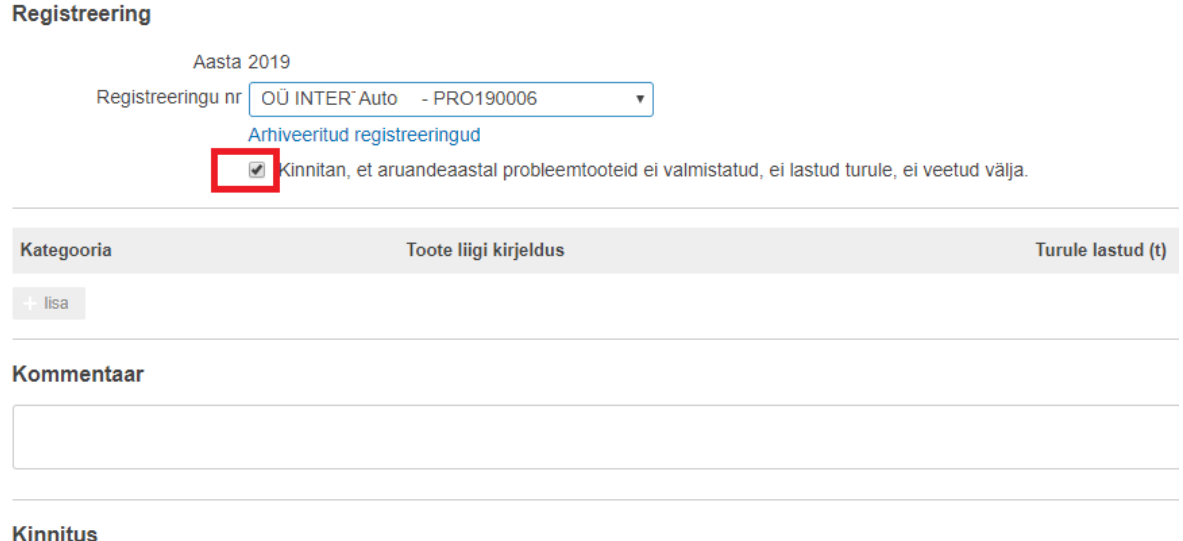

Kinnitan, et selles aruandes esitatud andmed on õiged ning annavad täpse teabe Eestis turule lastud probleemtoodetest tekkinud jäätmete I

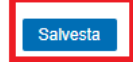

Nullaruande esitamiseks vajutada "Kinnita"

### **Kinnitus**

Kinnitan, et selles aruandes esitatud andmed on õiged nii

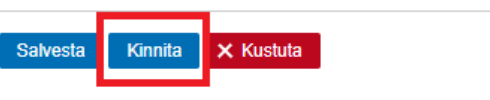

Kui olete probleemtooteid aruandeperioodil turule lasknud tuleb esitada kategooriate lõikes turule lastud kogused. Kategooria valimiseks vajutada "Lisa"

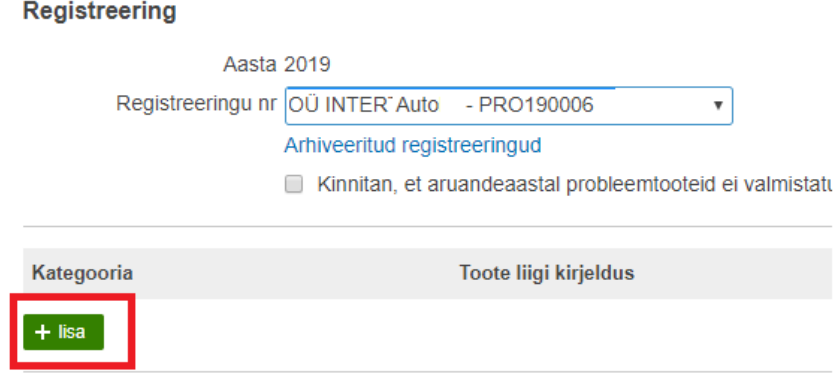

Tekib uus rida. Rippmenüüst saab valida probleemtooted.

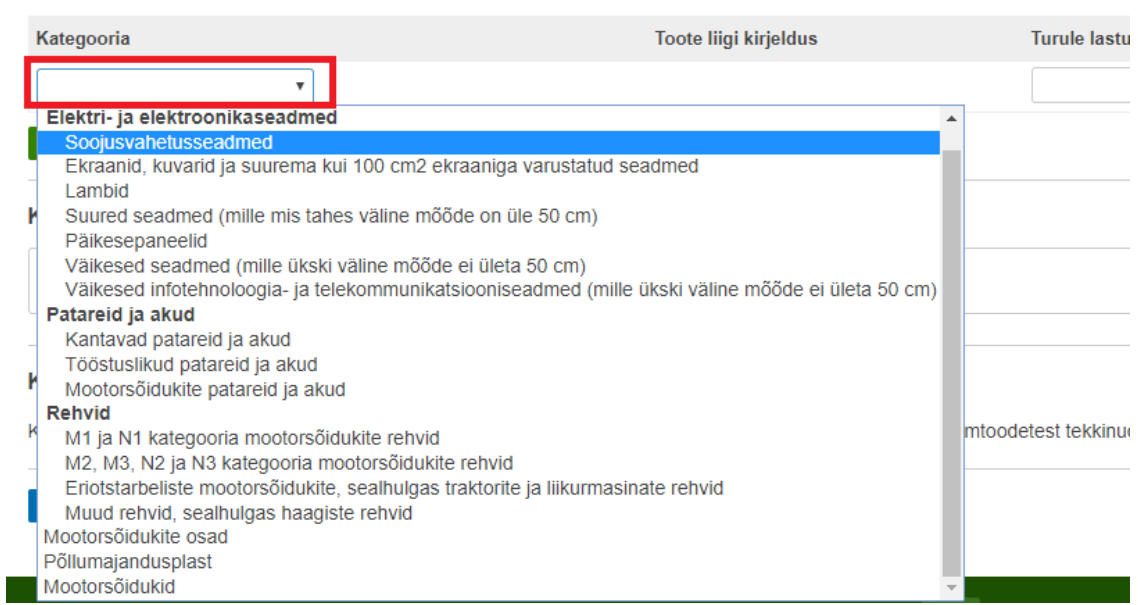

Elektroonikaseadmete puhul tuleb märkida toote liigi kirjeldusse, kas tegemist on

kodumajapidamisseadmetega (KM) või mitte kodumajapidamisseadmetega (MKM). Mootorsõidukite puhul märkida sõiduki mark. Uusi ridu saab teha "Lisa" nupu kaudu. Turule lastud kogused märkida

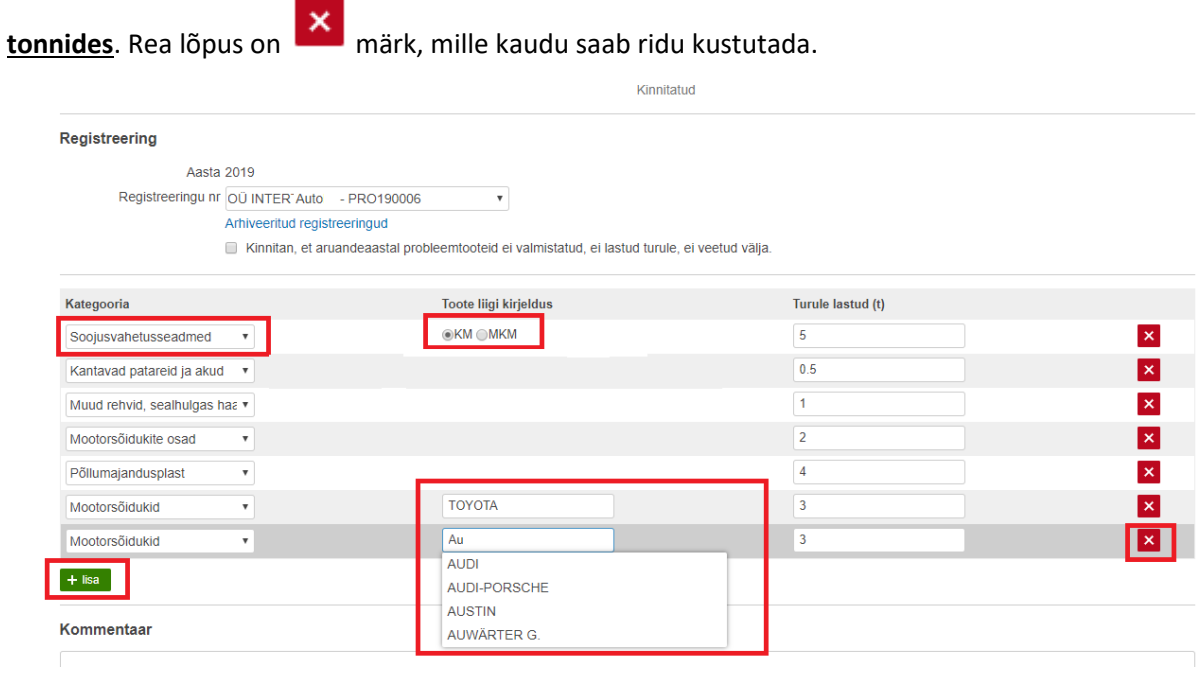

Aruande lõpus on "Salvesta" nupp. Kindlasti vahepeal salvestada kui aruande täitmine venib pikemaks. Automaatset salvestamist süsteemis ei toimu.

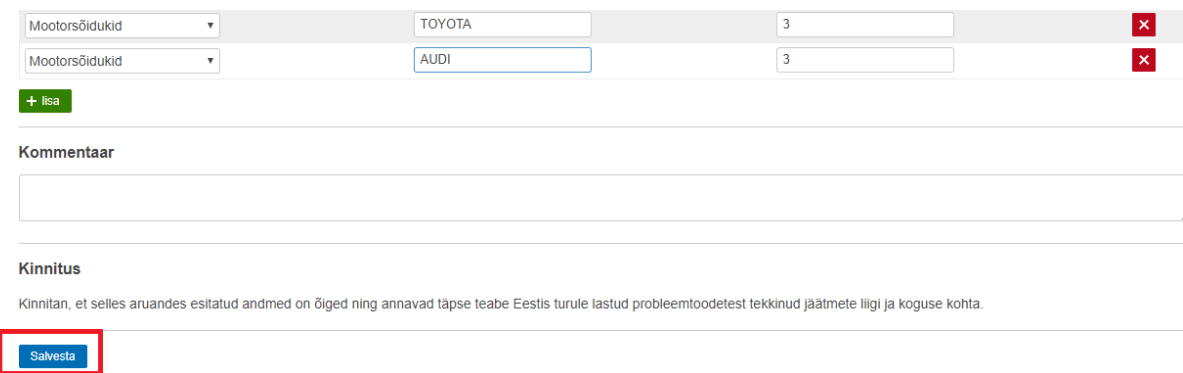

Peale salvestamist tekib "Kinnita" nupp. Aruanne loetakse esitatuks kui see on ettevõtja poolt kinnitatud.

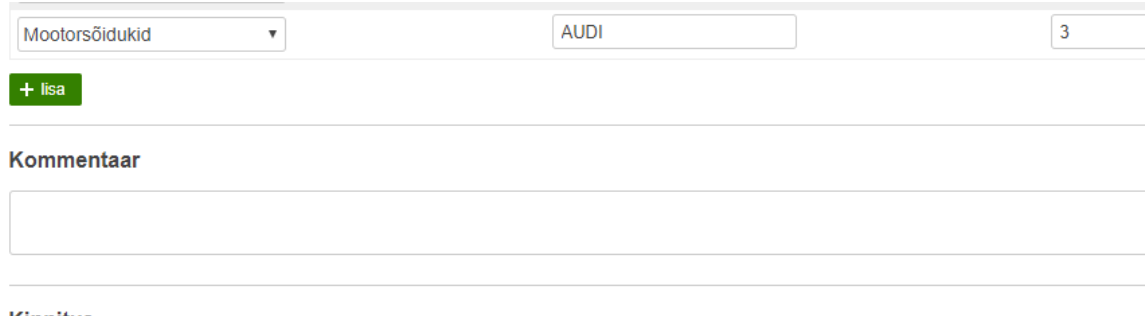

#### **Kinnitus**

Kinnitan, et selles aruandes esitatud andmed on õiged ning annavad täpse teabe Eestis turule lastud probleemtoodetest tekkinud jäätme

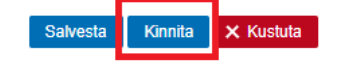